#### Lecture 11

Scope PIL (Image Processing) GUI Programming

Prof. Steven Ludtke N410.07, sludtke@bcm.edu

#!/usr/bin/env python

```
import socket
import time
sock=socket.socket() # default socket
target=raw_input("target address:")
fsp=raw input("File: ")
fin=file(fsp,"r")
data=fin.read() # read the entire file into a string
sock.connect((target,40000)) # connect to someone listen()ing
sfile=sock.makefile() # make a file-like object
sfile.write("\{\}\n".format(fsp)) # Write the filename
sfile.write("{}\n".format(len(data))) # Write the file length
sfile.write(data) \# Write the file contents
sfile.close()
sock.close()
```
- Ask user for address and filename
- read file to be sent to string (provides data and length)
- open connection to remote machine
- Convert socket into file-like object
- send filename, with \n
- send file length, with \n
- send file (exactly matches length)
- close connection

```
import socket
import time
import os
```

```
sock=socket.socket() # default socket
```

```
sfile=sock2[0].makefile() # make a file-like object
```

```
fsp=sfile.readline().strip() # read the filename
fsp=os.path.split(fsp)[1] # clean up the filename 
flen=int(sfile.readline()) # read the file length
out=file(fsp, "w") \# open the file
sfile.close()
sock.close()
```

```
sock.bind(("",40000)) # Nothing magic about 40000
sock.listen(1) # Wait for 'connect' requests
```

```
sock2=sock.accept() \# accept the connection (new socket)
```

```
out.write(sfile.read(flen)) # read from socket directly to file
```
- Create socket
- bind to port and listen
- accept connection
- convert connected socket to file-like object
- receive filename (readline)
- receive file length as integer
- open file on disk
- read data (length) from network and write to file
- close connection

What will this produce ?

def f(x):  $y=x*10$ return y

 $x=5$ 

 $y=6$ 

print y print f(x)

print y

#### How about this ?

def f(): y=x\*10 return y

 $x=5$ 

 $y=6$ 

print y

print f()

print y

- Local scope
	- Variables defined within a function, exist only within the function
- Global scope
	- Variables defined at the "top level" in the program or module.
	- Variables declared using the "global" keyword
- Built-in names
	- Built in functions and variable names

What will this produce ?

def f(x): global y y=x\*10 return y  $x=5$ 

 $y=6$ 

print y print f(x) print y

#### PIL Creating Images

from PIL import Image

```
im=Image.new("RGB", (512, 512), "white")
```

```
im=Image.open("file.jpg") # from a file
im.save(filename,[format],[options]) # write to a file
```
a=numpy.fromfunction(lambda  $x, y: \sin(x/10.0)*\cos(y/10.0)$ ,(128,128)) im=Image.fromarray(a)

#### PIL - File Formats\*

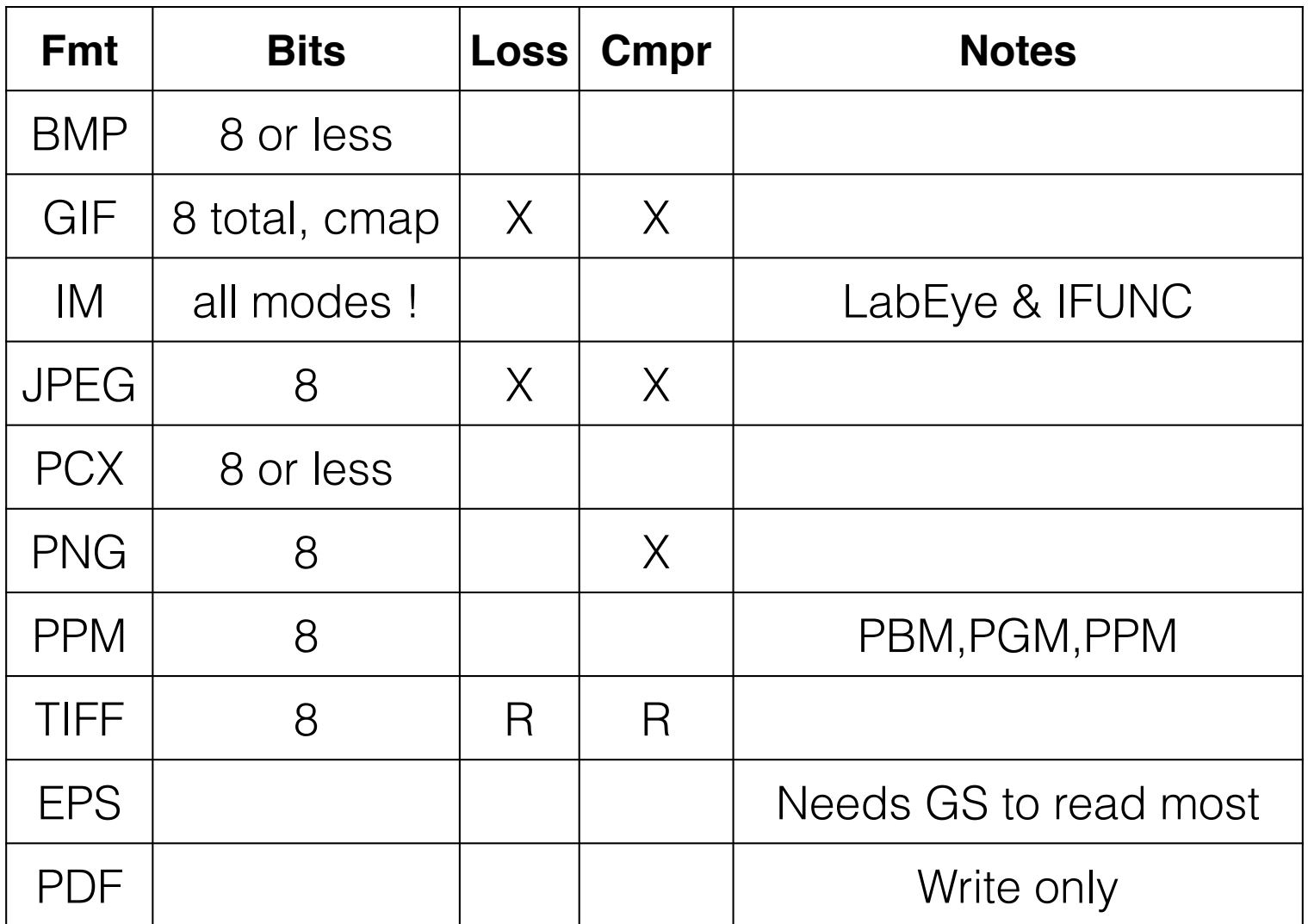

\* - Only the most common ones

#### PIL Attributes

- im.format
- im.mode
- im.size
- im.info

#### PIL simple image processing

```
im.show() \# machine specific display
im2=im.convert(mode) # Change mode, i.e. RGB->L
im.resize((width,height)) # resize image in-place
im.thumbnail((width,height)) # resize to fit in a box
im.rotate(angle) # CCW in degrees
im2=im.crop((left,upper,right,lower))
im.paste(im2,(left,upper))
```

```
pix=im.load() # for pixel access
pix[x,y] # access pixel at x,y
```
## PIL

- ImageChops invert(a), lighter(a,b), darker(a,b), add(a,b), subtract(a,b), difference(a,b), screen(a,b)
- ImageDraw
	- a=Image.new("RGBA",(128,128))
	- draw=ImageDraw.Draw(a)
	- draw.line((x0,y0,x1,y1),fill="red"), point, rectangle, arc, chord, ellipse, text
- ImageFilter BLUR, CONTOUR, DETAIL, EDGE\_ENHANCE, EDGE\_ENHANCE\_MORE, EMBOSS, FIND\_EDGES, SMOOTH, SMOOTH\_MORE, SHARPEN
- etc.

## Using Numpy

from numpy import \*

from PIL import Image

```
a=fromfunction(lambda x,y:sin(x/10.0)*cos(y/10.0),
(128,128))
```
im=Image.fromarray(a)

 $im.show()$   $# Image is black !?!?$ 

 $a+=1$ 

 $a* = 127$ 

im2=Image.fromarray(a)

im2.show()

## PIL

```
a=fromfunction(lambda x, y:(127+sin(x/100.)*127., 127+cos(y/
100.)*127.,127+sin(x/500.)*127.),(256,256))
```
b=dstack(a)

c=b.astype(uint8)

im=Image.fromarray(c)

im.show()

#### PIL

im=Image.open("hh.jpg")

a=array(im)

a[0,0]

im2=Image.fromarray(a)

## Images in MatPlotLib

ipython -pylab

 $im=fromfunction(lambda x,y:sin(x/10.0)*cos(y/10.0),(64,64))$ 

imshow(im)

imshow(im,cmap=cm.gray)

savefig("a.png")

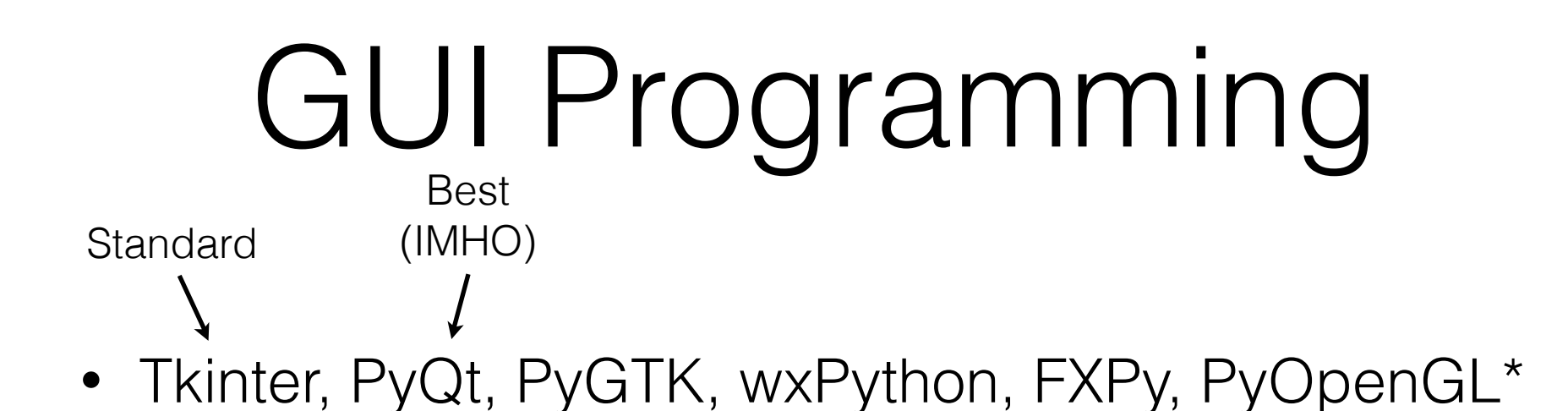

- widget A graphical object, like a button or a slider
- callback a function which is called when the user interacts with a widget
- geometry or layout manager controls where widgets are displayed
- \* just 3-D graphics, no widgets

### Tkinter

- 'standard' Python GUI toolkit
- Python interface elegant, but built on top of Tcl/Tk
- A bit clunky and slow, but has been used to build some very large applications (eg - Chimera)
- If you have a choice, for larger projects, use PyQt4 (just my suggestion)
- http://www.pythonware.com/library/tkinter/introduction/index.htm
- Tkinter extended by PMW and Tix

# Modal Widgets

- Get specific info from the user without writing a full GUI for the program.
- or can be used as part of a full GUI.

- tkFileDialog
- tkMessageBox
- tkColorChooser

## tkFileDialog

- import tkFileDialog
	- askdirectory(\*\*options)
	- askopenfile(mode='r', \*\*options)
	- askopenfilename(\*\*options)
	- askopenfilenames(\*\*options)
	- askopenfiles(mode='r', \*\*options)
	- asksaveasfile(mode='w', \*\*options)
	- asksaveasfilename(\*\*options)

## tkMessageBox

- import tkMessageBox
	- askokcancel(title=None, message=None, \*\*options)
	- askquestion(title=None, message=None, \*\*options)
	- askretrycancel(title=None, message=None, \*\*options)
	- askyesno(title=None, message=None, \*\*options)
	- showerror(title=None, message=None, \*\*options)
	- showinfo(title=None, message=None, \*\*options)
	- showwarning(title=None, message=None, \*\*options)

#### tkColorChooser

- import tkColorChooser
	- askcolor(color=None, \*\*options)

### Tkinter

- Event driven programming
	- Set up all of your widgets
		- Create widget
		- Set callbacks
		- Place widget in window
	- Call the event loop
	- Cleanup

```
from Tkinter import *
root = Tk() # Initializes Tkinter
```
###setup widgets

root.mainloop()  $#$  Runs the GUI until the user triggers an exit root.destroy() # Cleanup

## Simple Tkinter

from Tkinter import \*

root  $= Tk()$ 

 $w =$  Label(root, text="Hello, world!") w.pack()

root.mainloop()

## Tkinter Widgets

- BitmapImage
- Button
- Canvas
	- Arc, Bitmap, Image, Line, Oval, Polygon, Rectangle, Text
- Checkbutton
- Entry
- Font
- Frame (window)
- Label
- Listbox
- Menu/Menubutton
- Message
- PhotoImage
- Radiobutton
- Scale
- Scrollbar
- Text
- Toplevel Widget

### Tkinter Misc

- DoubleVar
- IntVar
- StringVar
- SimpleDialog
- tkFont
- For Callbacks, use:
- command, after, bind

# Geometry Managers

- Grid Geometry Manager
	- Arrange widgets like a table
- Pack Geometry Manager
	- Arrange widgets sequentially into the available space
- Place Geometry Manager
	- Explicitly position widgets tricky

### Button Callback Example

from Tkinter import \* root  $= Tk()$ 

def pushed(): print "You pushed me too far!"

w = Button(root, text="Push Me",command=pushed) w.pack()

root.mainloop()

### Entry Example

```
import Tkinter as tk
root = tk.Fk()
```
def enter(): print "You entered: ",str(v.get())

```
l=tk.Label(root,text="Enter something:")
l.pack()
```

```
v=tk.StringVar()
w = tk.Entry(root, width=40, textvariable=v)w.pack()
v.set("Start")
```

```
w2 = tk.Button(root, text="Push Me", command=enter)w2.pack()
```

```
root.mainloop()
```
#### Timer Callback Example

```
from Tkinter import *
root = Tk()
```

```
def timeout(): print "It's Time !"
```

```
w = Button(root, text="Push Me")
w.pack()
w.after(3000,timeout)
```
root.mainloop()

### Full Tkinter Example

```
import Tkinter as tk
import tkMessageBox
```

```
def say_hi():
   tkMessageBox.showinfo("Hi","Hello There !")
root = tk.Fk()QUIT = tk.Button(root)QUIT['text"] = "QUIT"QUIT['fg"] = "red"QUIT["command"] = root.quit
QUIT.pack({"side": "left"})
                                hi there = tk.Button(root)hi there["text"] = "Hello",
                                hi there["command"] = say hi
                                hi there.pack({"side": "left"})
                                root.mainloop()
```
root.destroy()

#### Photo Viewer

```
import Tkinter as tk
from PIL import Image, ImageTk
import os
files=os.listdir(".")
files=[fsp for fsp in files if fsp[-4:].lower()==".jpg"]
root=tk.Tk()
curimg, curphoto, curn=None, None, 0
def nextbut():
         global curn,curimg,files,lbl,curphoto
         curn+=1
         curimg=Image.open(files[curn])
         curimg.thumbnail((1024,768))
         curphoto = ImageTk.PhotoImage(curimg)
         lbl["image"]=curphoto
lbl=tk.Label(root)
lbl.pack()
nextbut = tk.Button(root, text="Next", command=nextbut)
nextbut.pack()
quitbut = tk.Button(root,text="Quit",command=root.quit)
quitbut.pack()
root.mainloop()
root.destroy()
```
#### tkinter References

- http://www.pythonware.com/library/tkinter/ introduction/index.htm
- http://infohost.nmt.edu/tcc/help/pubs/tkinter.pdf
- A few kindle books are available as well. "Python and Tkinter Programming" out of print

#### Homework 6

- No more homework this term. Class projects are due two weeks from tomorrow. Presentations two weeks from Monday!
- A practice is available on the website if you want to try your hand at GUI programming, but there is nothing to turn in.